# **AWS CLOUD DISCOVERY**

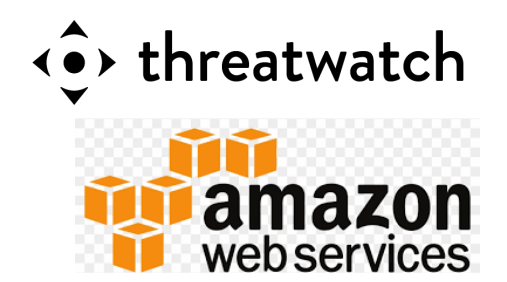

*Agent-less discovery for no-scan always on detection powered by ThreatWatch*

# **1 CONFIGURING YOUR AWS ENVIRONMENT**

Identify the instances that you need vulnerability tracking for via the AWS Console or AWS CLI.

Ensure each of those instances have the SSM agent installed on them. More information can be found here,

• Installing SSM on Linux: https://docs.aws.amazon.com/systemsmanager/latest/userguide/ sysman-install-ssm-agent.html

• Installation SSM on Windows ( if needed ): https://docs.aws.amazon.com/systemsmanager/latest/u serguide/sysman-install-ssm-win.html

**ROLE ASSIGNMENT**

**2**

Ensure that each of those instances have the Systems Manager role assigned to them. This is necessary for your EC2 instances to talk to Systems Manager using the SSM agents.

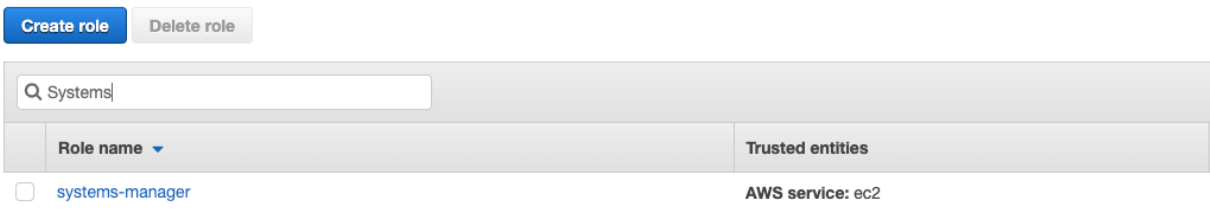

# **3 SETUP ASSOCIATION**

Setup an association between Systems Manager and State Manager using an AWS document ( AWSGatherSoftwareInventory ).

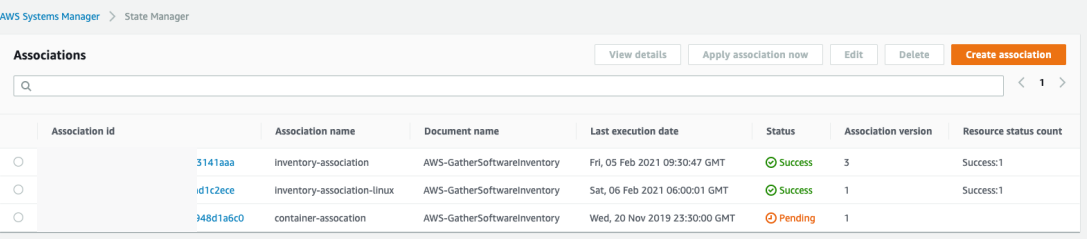

#### AWS-GatherSoftwareInventory

Document description

Software Inventory Policy Document.

Use the service-linked role AWSServiceRoleForAmazonSSM to allow State Manager to manage AWS resources on your behalf.

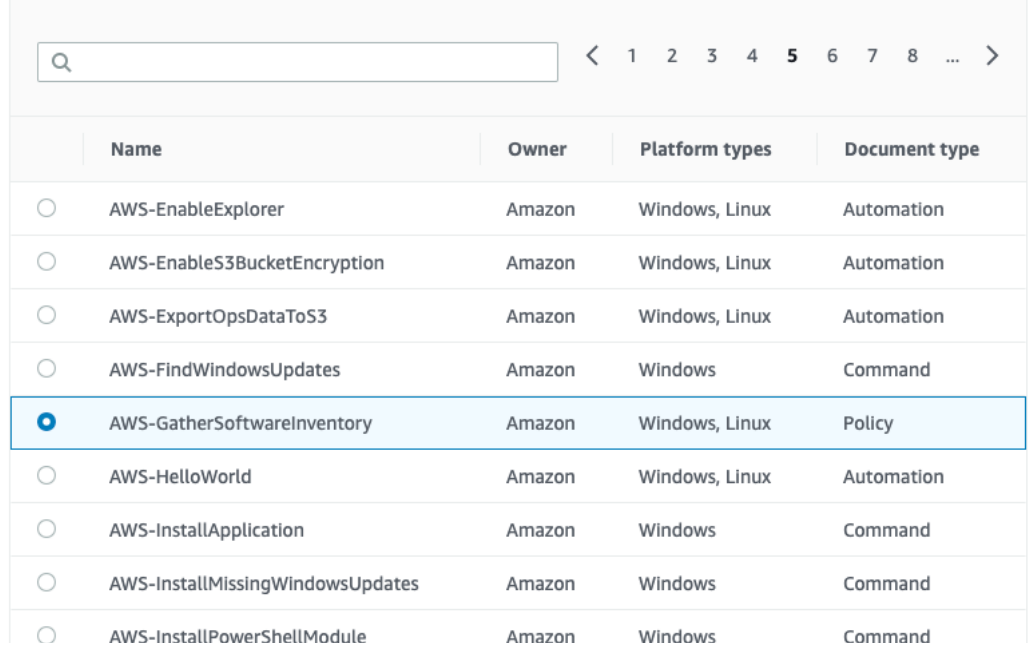

## **SETUP INVENTORY COLLECTION & DESTINATION S3 BUCKET**

Select the type of inventory that you would like to collect and a S3 bucket that will collect that inventory with bucket policy. Bucket prefix is not required to be specified in the policy.

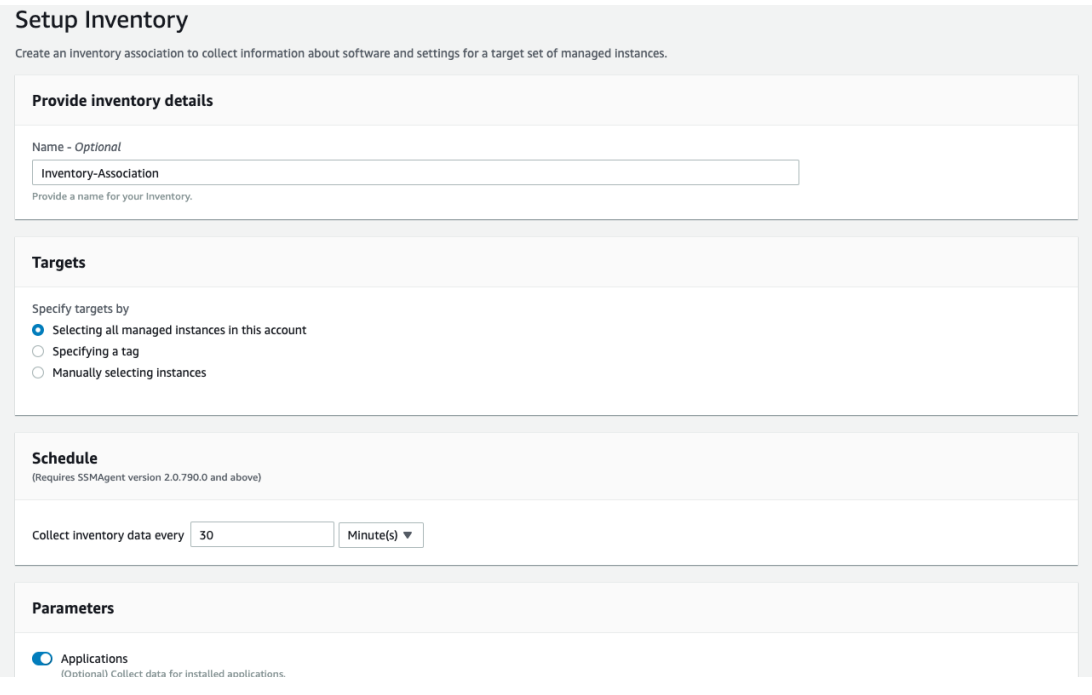

#### **Bucket policy**

The bucket policy, written in JSON, provides access to the objects stored in the bucket. Bucket policies don't apply to objects owned by other accounts. Learn more  $[\mathbb{Z}]$ 

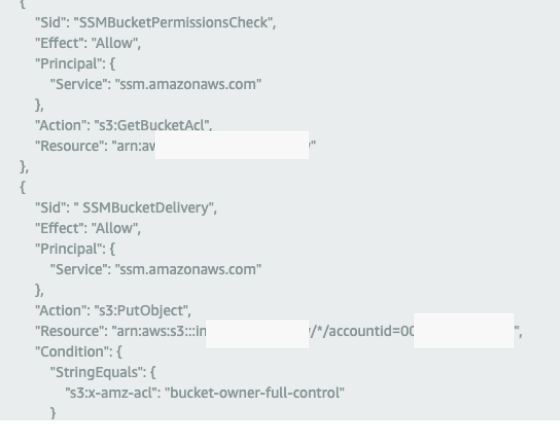

**4**

## **5 SETUP RESOURCE DATA SYNC**

Setup the resource data sync in the systems manager by specifying the name of the provisioned S3 bucket.

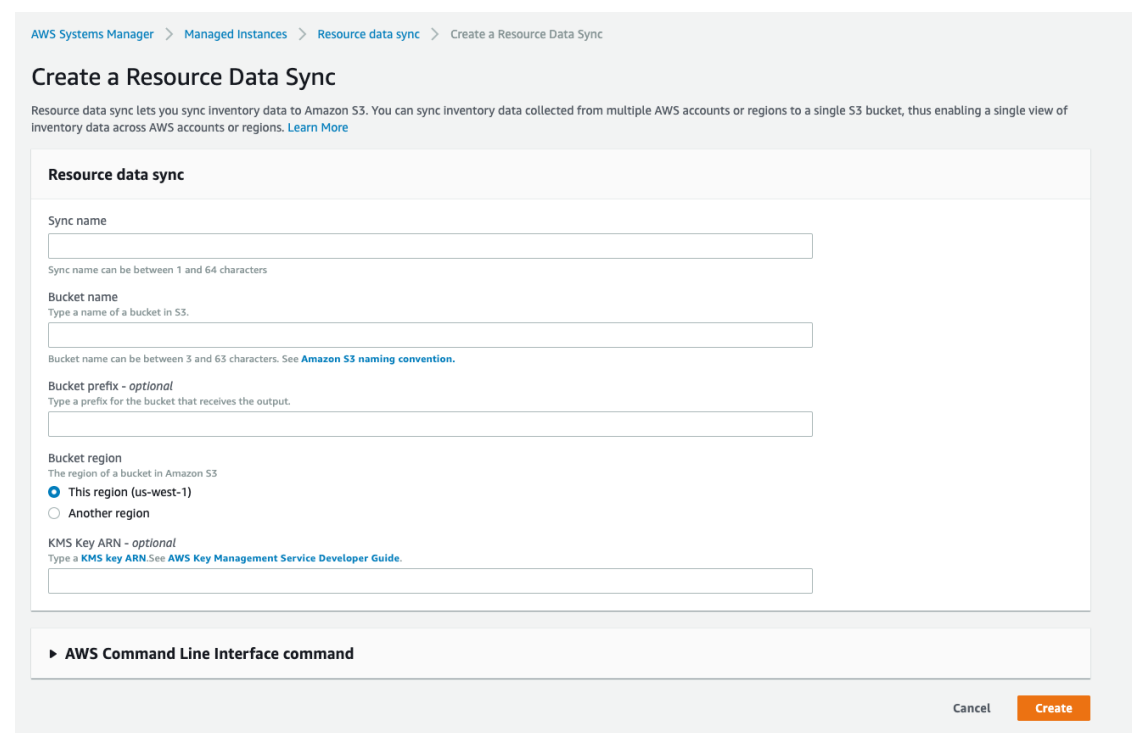

**6**

**7**

# **INVENTORY IN S3 BUCKET**

You should now see inventory in the S3 bucket for each instance that is configured for inventory collection. There will be a single JSON file corresponding to each instance.

## **PULL ASSET INVENTORY INTO THREATWATCH**

Using the twigs CLI you can now pull the inventory into your ThreatWatch instance ( threatwatch.io for public SaaS or yourcompany.threatwatch.io for dedicated ).

```
twigs -v aws --aws_account "[ACCOUNT_ID]" --
aws access key "[AWS ACCESS KEY]" --aws secret key "
[AWS_SECRET_KEY]" --aws_region "[AWS_REGION]" --
aws_s3_bucket "[S3_BUCKET]"
```
Checkout twigs guide & help videos for additional options including CIS benchmark checks for your cloud, https://threatwatch.io/twigs-user-guide/#aws-discovery

## **8 THREATWATCH I3 CONSOLE**

Analytics, security vulnerabilities, mis-configurations, static and dynamic analysis for base images, running apps and containers can now be managed from the I3 console.

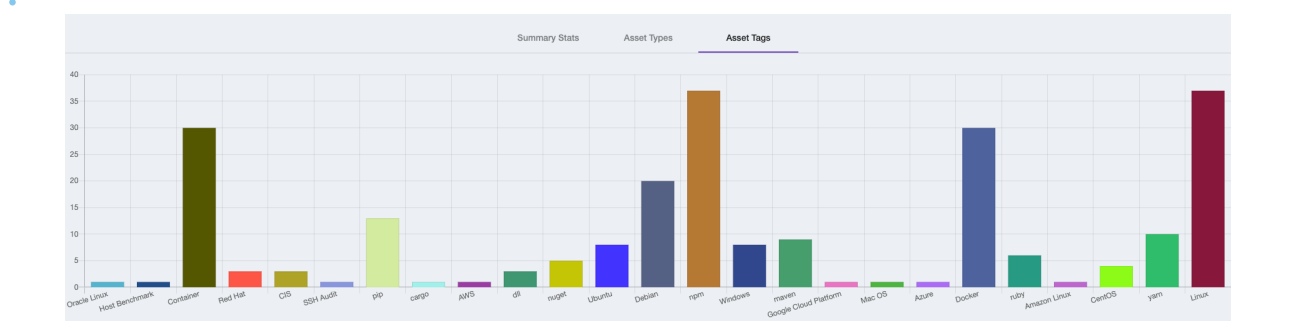

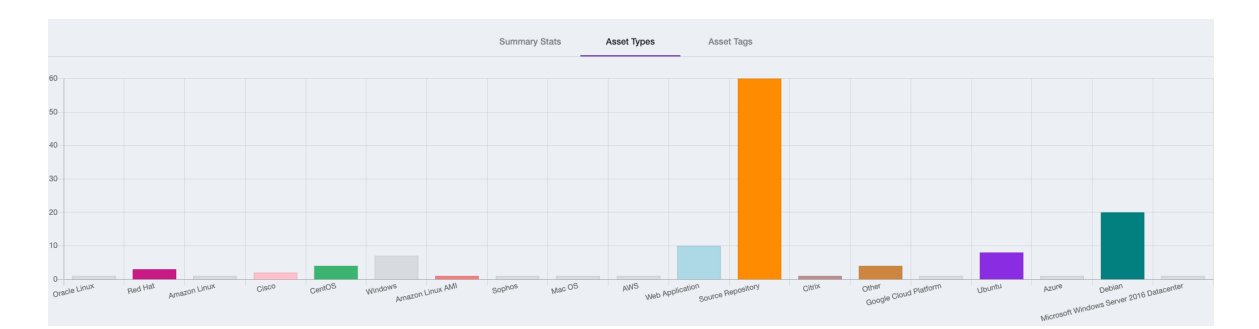

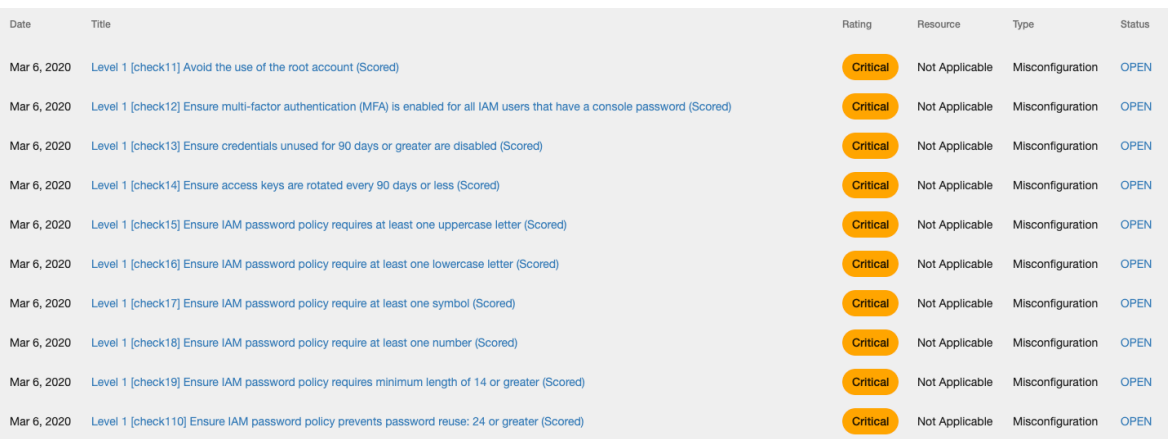

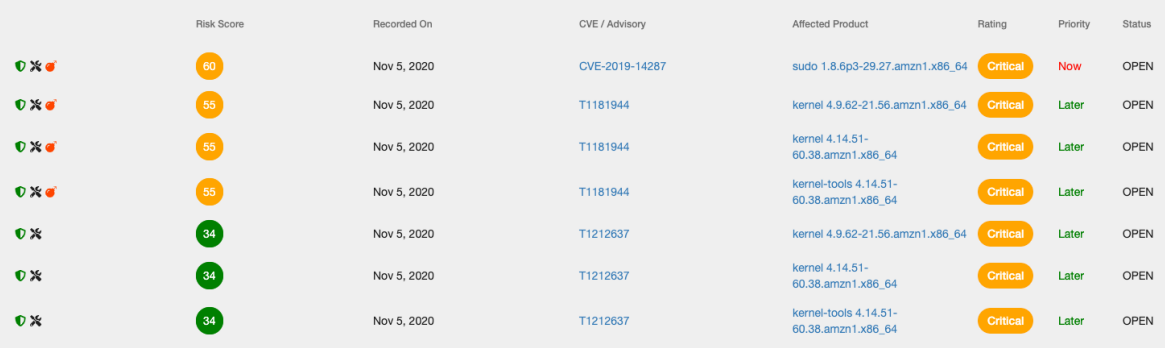